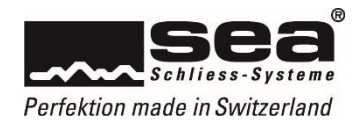

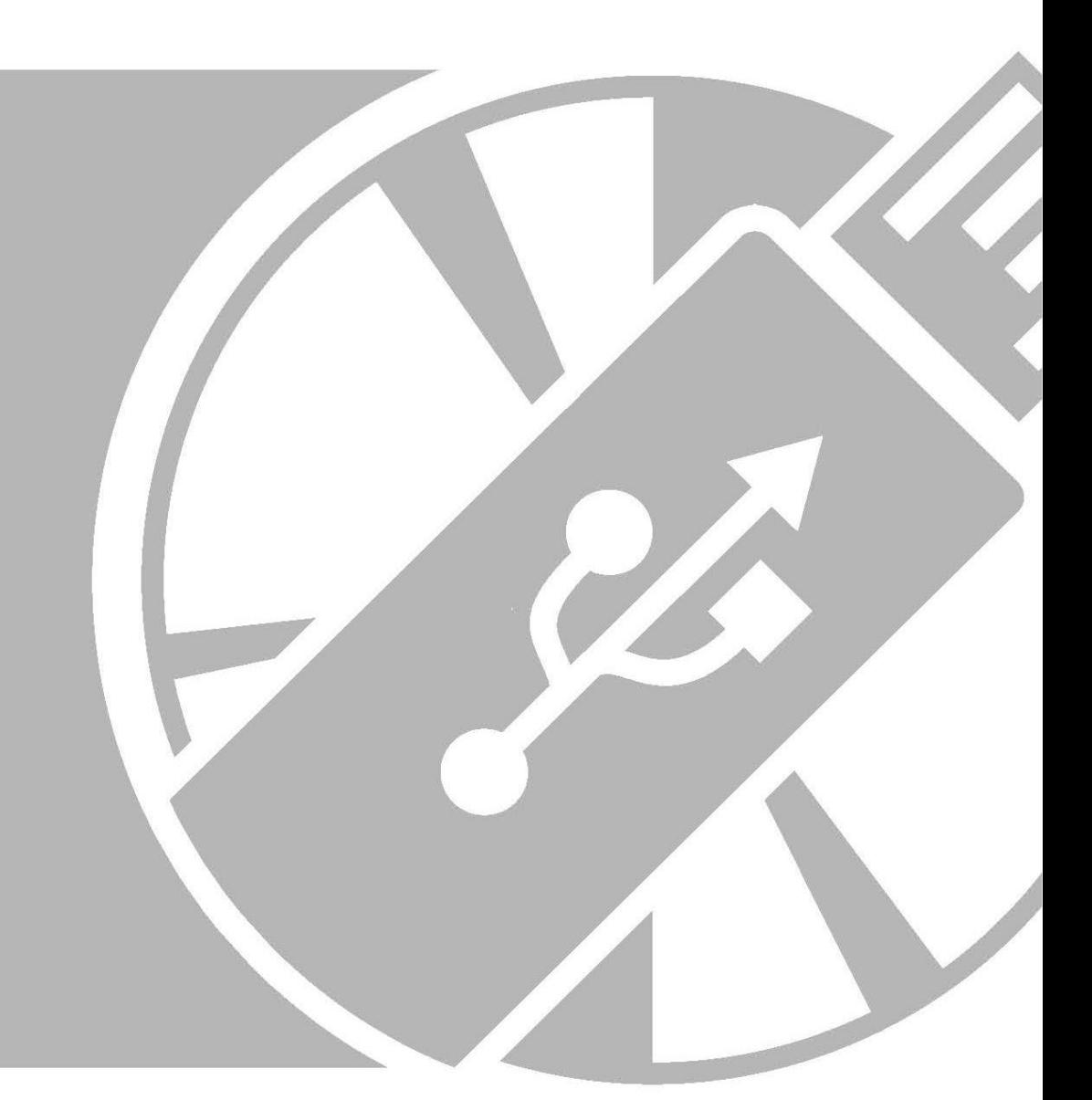

# Erste Schritte mit SEAeasy Access

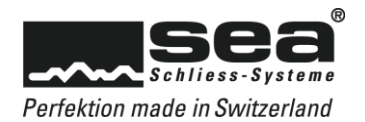

# <span id="page-2-0"></span>Inhaltsverzeichnis

## **Seite**

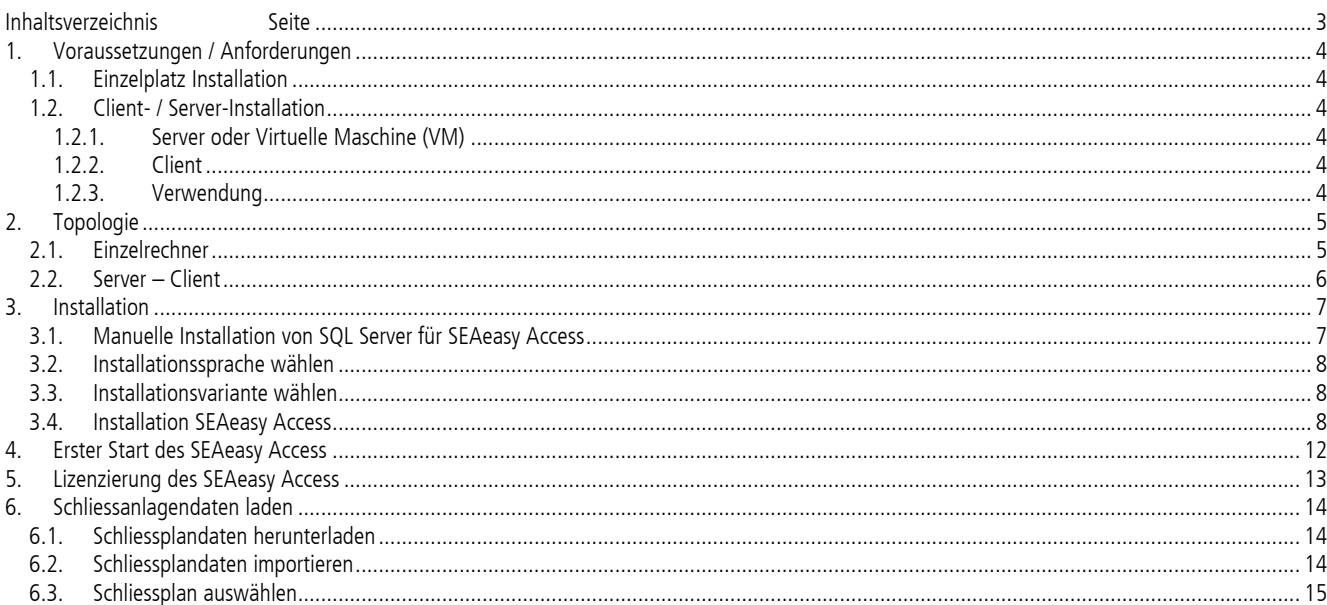

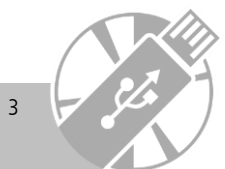

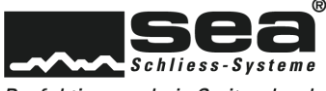

Perfektion made in Switzerland

## <span id="page-3-0"></span>**1. Voraussetzungen / Anforderungen**

- Das SEAeasy Access setzt eine lauffähige SQL-Server Instanz mit aktivierter Volltextsuche voraus.
- Der Benutzer muss Rechte besitzen, um alle SQL-Server Funktion und Dienste benutzen zu können.
- Die benötigten SQL-Server Ports (Default-Ports: TCP 1433 und UDP 1434) für das Betreiben vom SEAeasy Access müssen in der Firewall freigeschaltet werden.

#### <span id="page-3-1"></span>1.1. Einzelplatz Installation

Die folgenden Anforderungen an die IT-Infrastruktur sind zwingend, damit das SEAeasy Access effizient betrieben werden kann.

- Betriebssystem: Windows 10 (64-Bit) oder neuer
- Aktive Internetverbindung und Administratoren-Rechte (für die Installation)
- Datenverwaltungssystem: SQL-Server 2019 Express
- (wird aus dem Internet heruntergeladen, Internetverbindung erforderlich)
- Grafik: Full HD (1920 x 1080 px) oder höher bei 100% Skalierung
- Prozessor (CPU): i7oder höher
- Arbeitsspeicher (RAM): 16 GB oder höher
- ssp

#### <span id="page-3-2"></span>1.2. Client- / Server-Installation

- Die Datenverarbeitung im SEAeasy Access wird lokal auf den Clients ausgeführt.
- Eine schnelle Verbindung zwischen den Clients und dem Server ist erforderlich, da der komplette Datenverkehr über en SQL-Server läuft.
- Folgendes ist nicht vorbereitet und wird von SEA nicht unterstützt:
	- o Software Paketierung
	- o Thin Client (z.B. Citrix) Anwendungen

#### <span id="page-3-3"></span>1.2.1. Server oder Virtuelle Maschine (VM)

Die folgenden Anforderungen an die IT-Infrastruktur sind zwingend, damit das SEAeasy Access effizient betrieben werden kann.

- Betriebssystem: Windows-Server 2012 oder neuer
- Datenverwaltungssystem: SQL-Server 2019, inklusive aktivierte Volltextsuche (Die Verwendung von SQL-Server 2019 Express kann allenfalls, nach Absprache mit SEA realisiert werden.)
- Prozessor (CPU): Xeon der aktuellen Generation oder gleichwertig
- Arbeitsspeicher (RAM): 16 GB oder höher
- SSD

#### <span id="page-3-4"></span>1.2.2. Client

Die folgenden Anforderungen an die IT-Infrastruktur sind zwingend, damit das SEAeasy Access effizient betrieben werden kann.

- Betriebssystem: Windows 10 (64-Bit) oder neuer
- Aktive Internetverbindung und Administratoren-Rechte (für die Installation)
- Datenverwaltungssystem: SQL-Server 2019 oder neuer muss auf einem externen Server zur Verfügung gestellt werden (Der Client muss eine Netzwerkverbindung haben, mindestens 100 Mbit synchron zum Server)
- Grafik: Full HD (1920 x 1080 px) oder höher bei 100% Skalierung
- Prozessor (CPU): i7oder höher
- Arbeitsspeicher (RAM): 16 GB oder höher
- SSD

#### <span id="page-3-5"></span>1.2.3. Verwendung

Bei der Verwendung der SEAeasy Access Software gilt der folgende Grundsatz: Wird ein neuer Server (physisch oder virtuell) mit einer neuen Datenbank erfasst, so muss eine neue zusätzliche Lizenz erworben werden.

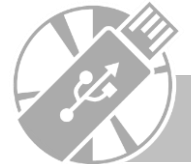

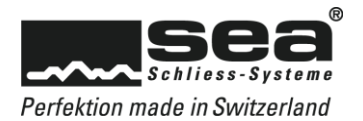

## <span id="page-4-0"></span>**2. Topologie**

Nachfolgend die Übersichten über den grundlegenden Aufbau eines Netzwerkes mit allen möglichen Netzwerkteilnehmern und dessen Einstellungen.

## <span id="page-4-1"></span>2.1. Einzelrechner

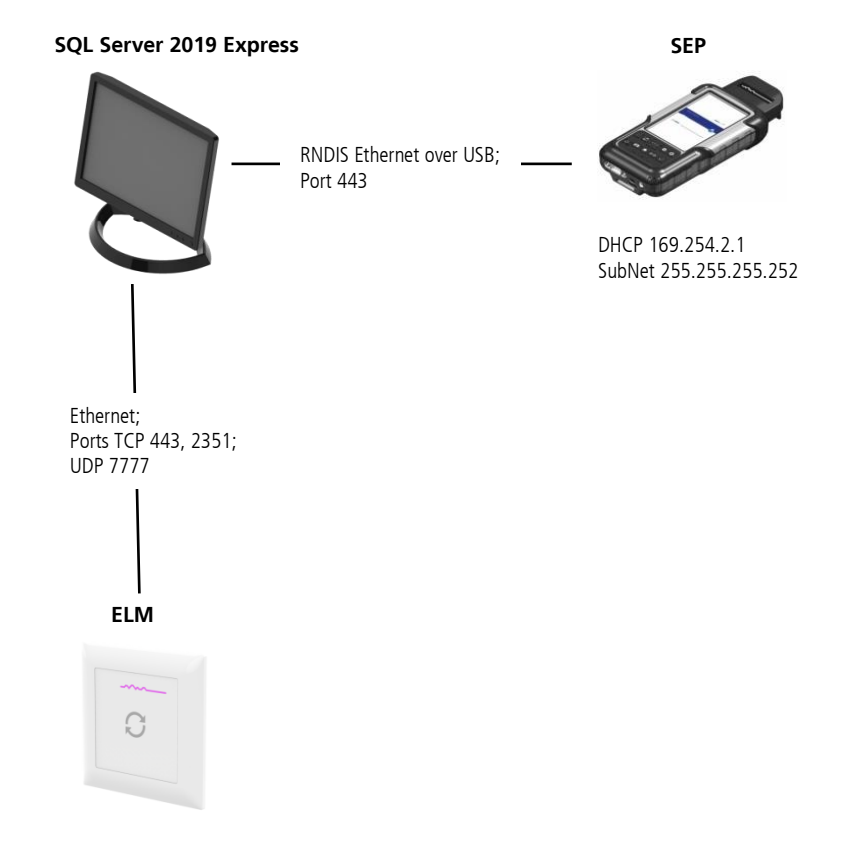

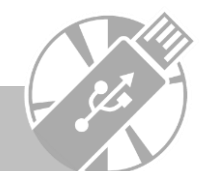

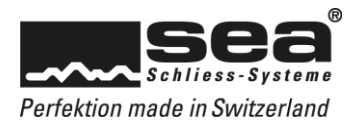

#### <span id="page-5-0"></span>2.2. Server – Client

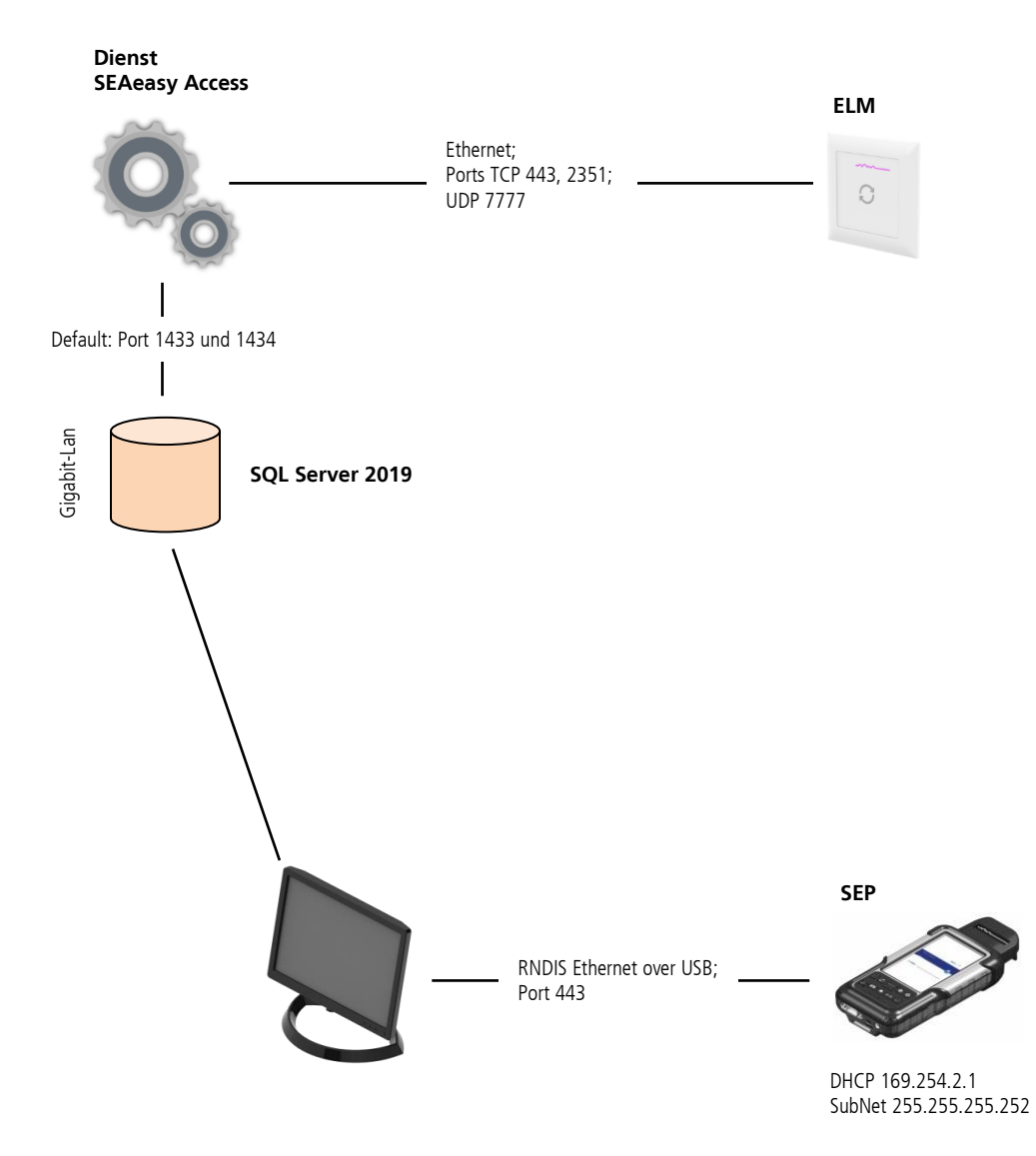

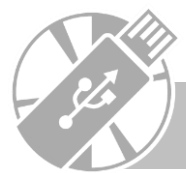

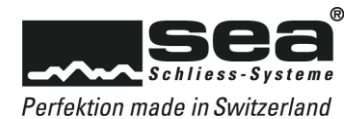

## <span id="page-6-0"></span>**3. Installation**

Das Installationspaket für die SEAeasy Access Software kann von der Homepage [www.sea.ch](http://www.sea.ch/) kostenlos heruntergeladen werden.

- Die Firewall Policy müssen den Download von der Webseit[e www.sea.ch](http://www.sea.ch/) zulassen.
- $\rightarrow$  Die entsprechenden Ports müssen freigeschaltet und die nötigen Rechte müssen vorhanden sein.

Um die Installation zu starten, ist das "Setup.exe" im Installationsordner auszuführen.

Es werden die folgenden Programmkomponenten heruntergeladen und installiert (wenn erforderlich also, wenn nicht bereits installiert):

- Microsoft SQL Server 2019 Express (wenn noch nicht vorhanden)
- Applikation SEAeasy Access
- FocusPro Demo-Schliessanlagen
- Treiber für SEAeasy Programmer (SEP)
- SEA Device Updater (falls bei der Installation ausgewählt)
- Dot.Net Frameworks

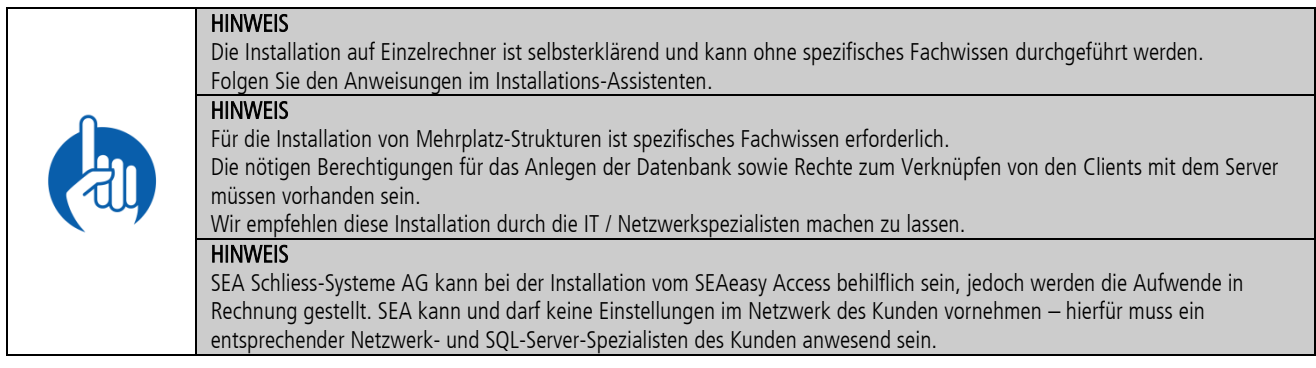

#### <span id="page-6-1"></span>3.1. Manuelle Installation von SQL Server für SEAeasy Access

Der SQL Server für SEAeasy Access kann auch manuell installiert werden, entweder via GUI als Wizard, oder per Installscript: (Zuerst muss die heruntergeladene Datei SQLEXPRADV\_x64\_ENU.exe Extrahiert werden: SQLEXPRADV\_x64\_ENU.exe /x)

SETUP.EXE /Q /HIDECONSOLE /IACCEPTSQLSERVERLICENSETERMS /ACTION=Install /FEATURES=SQLEngine,FullText /INSTANCENAME=SeaEasyAccess /SQLCOLLATION=Latin1\_General\_CI\_AS /TCPENABLED=1 /ADDCURRENTUSERASSQLADMIN=1 /SECURITYMODE=SQL /SAPWD="P@ssw0rd" /FTSVCACCOUNT="NT AUTHORITY\NetworkService" /SQLSVCACCOUNT="NT AUTHORITY\NetworkService"

#### Beschreibung:

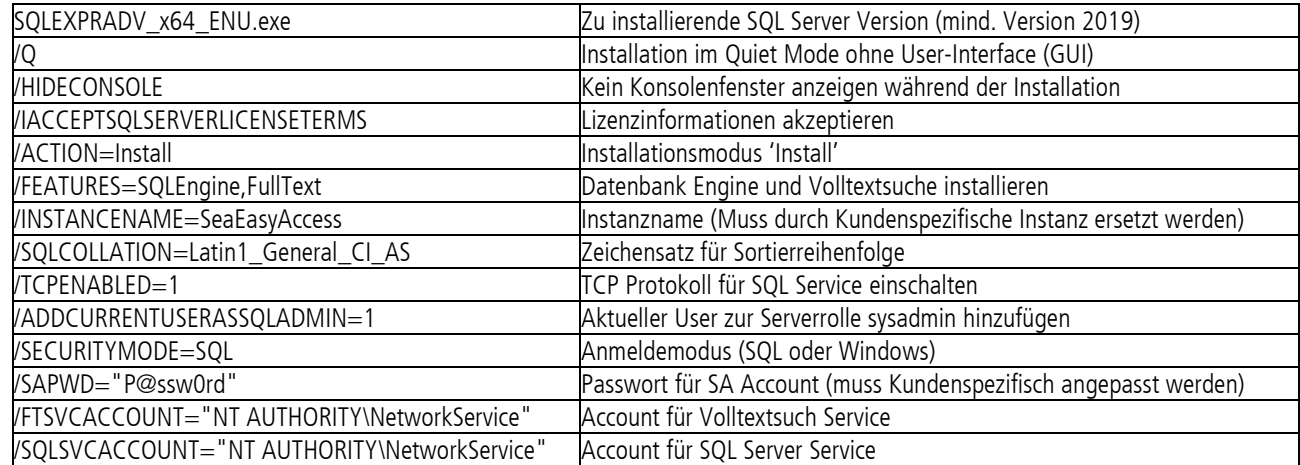

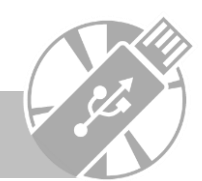

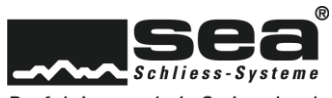

Perfektion made in Switzerland

## <span id="page-7-0"></span>3.2. Installationssprache wählen

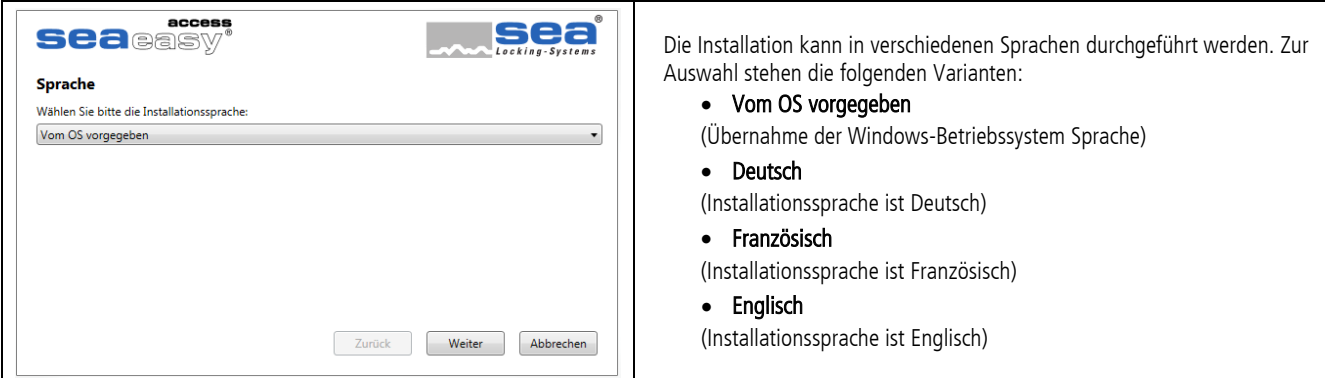

## <span id="page-7-1"></span>3.3. Installationsvariante wählen

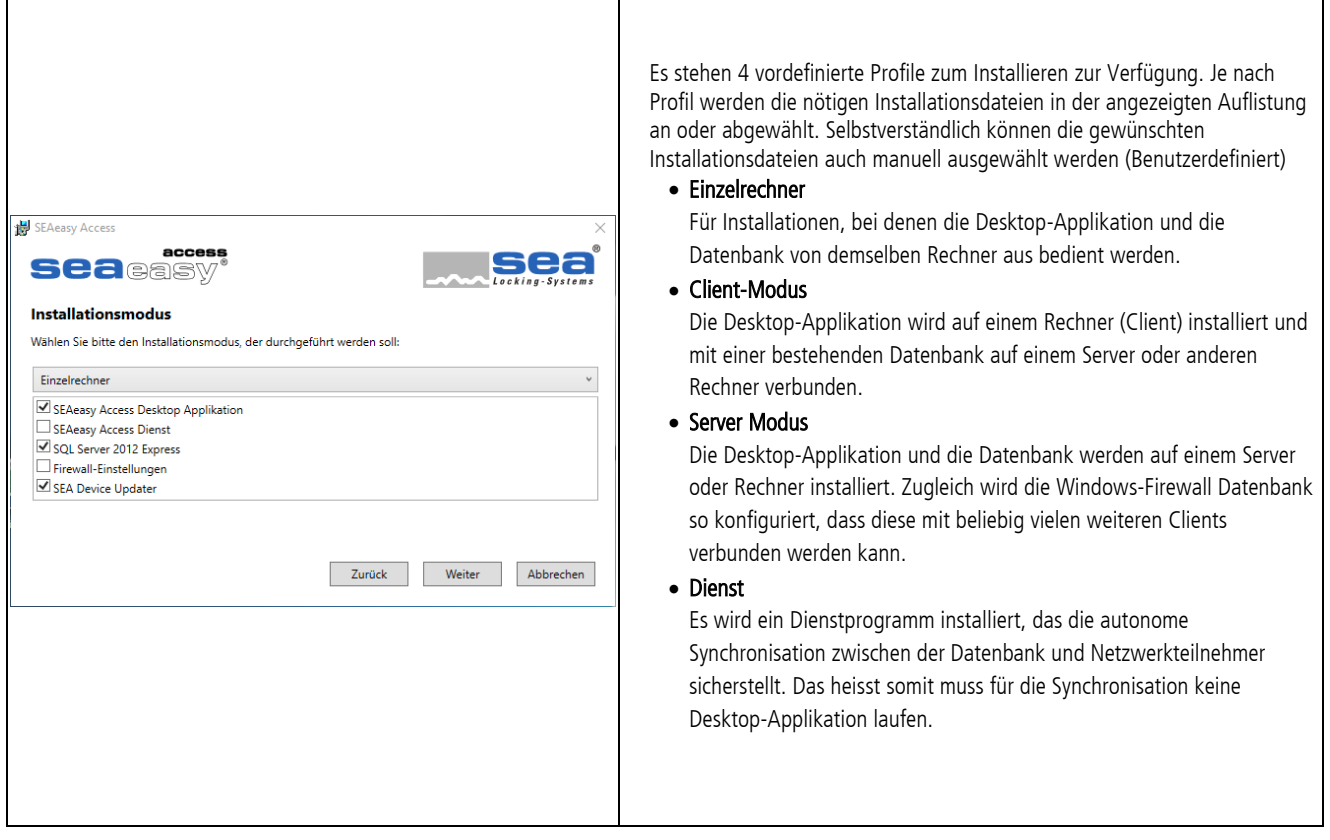

# <span id="page-7-2"></span>3.4. Installation SEAeasy Access

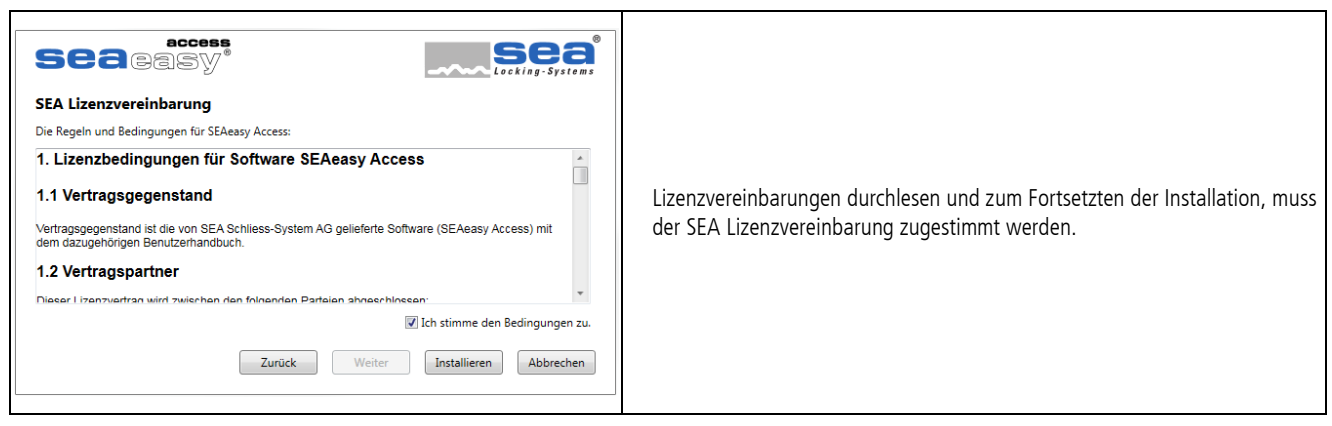

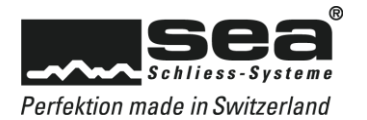

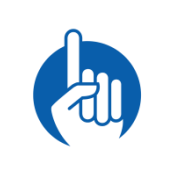

#### HINWEIS

Es kann sein, dass die Benutzerkontosteuerung von Ihrem Betriebssystem die folgende oder eine ähnliche Meldung ausgibt: "Möchten Sie zulassen, dass durch dies App Änderungen an diesem Computer vorgenommen werden?" Diese Meldung muss bestätigt werden. Im Anschluss wird die Installation vorbereitet.

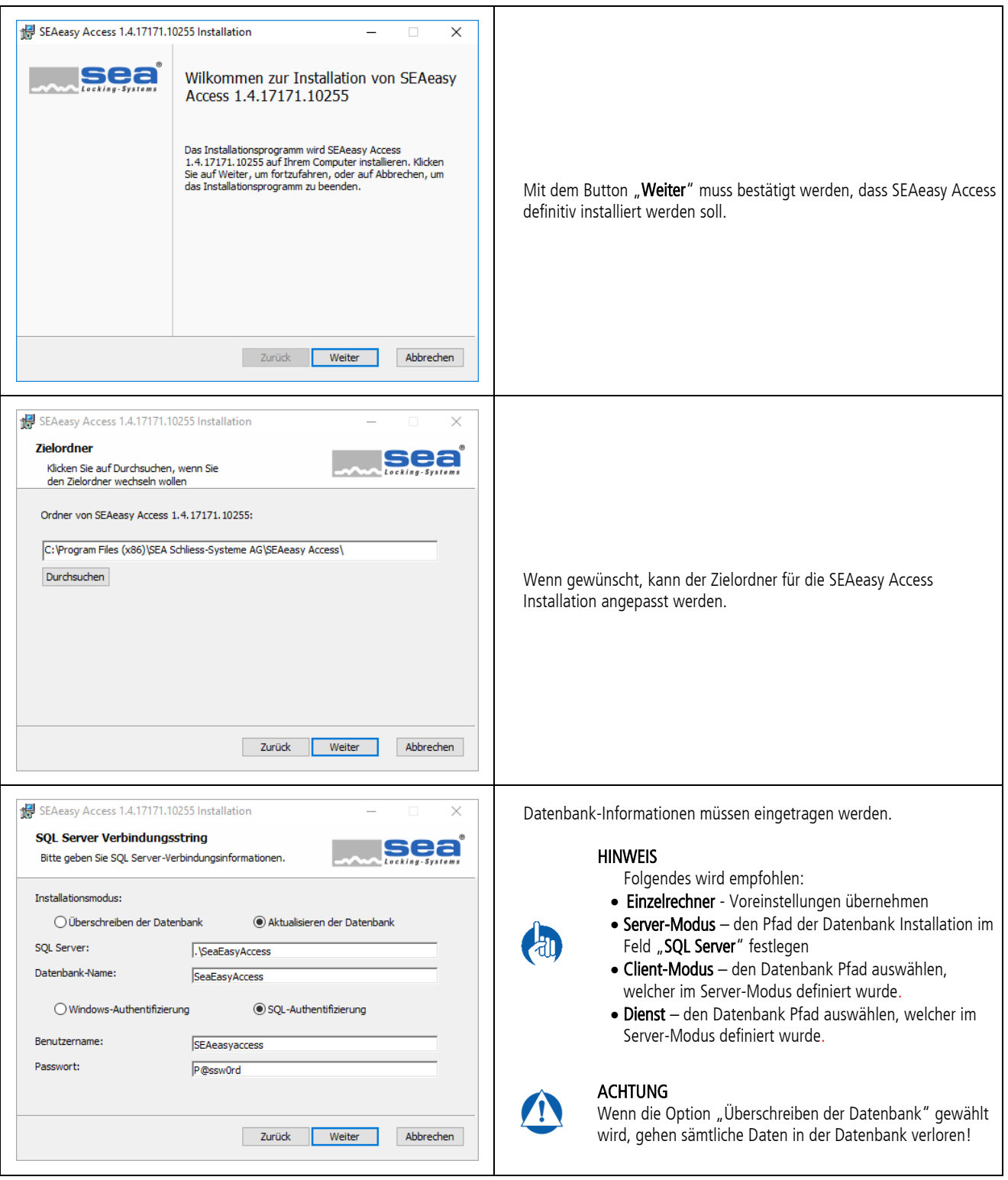

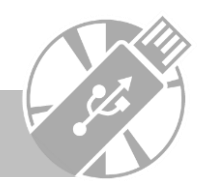

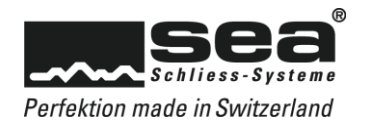

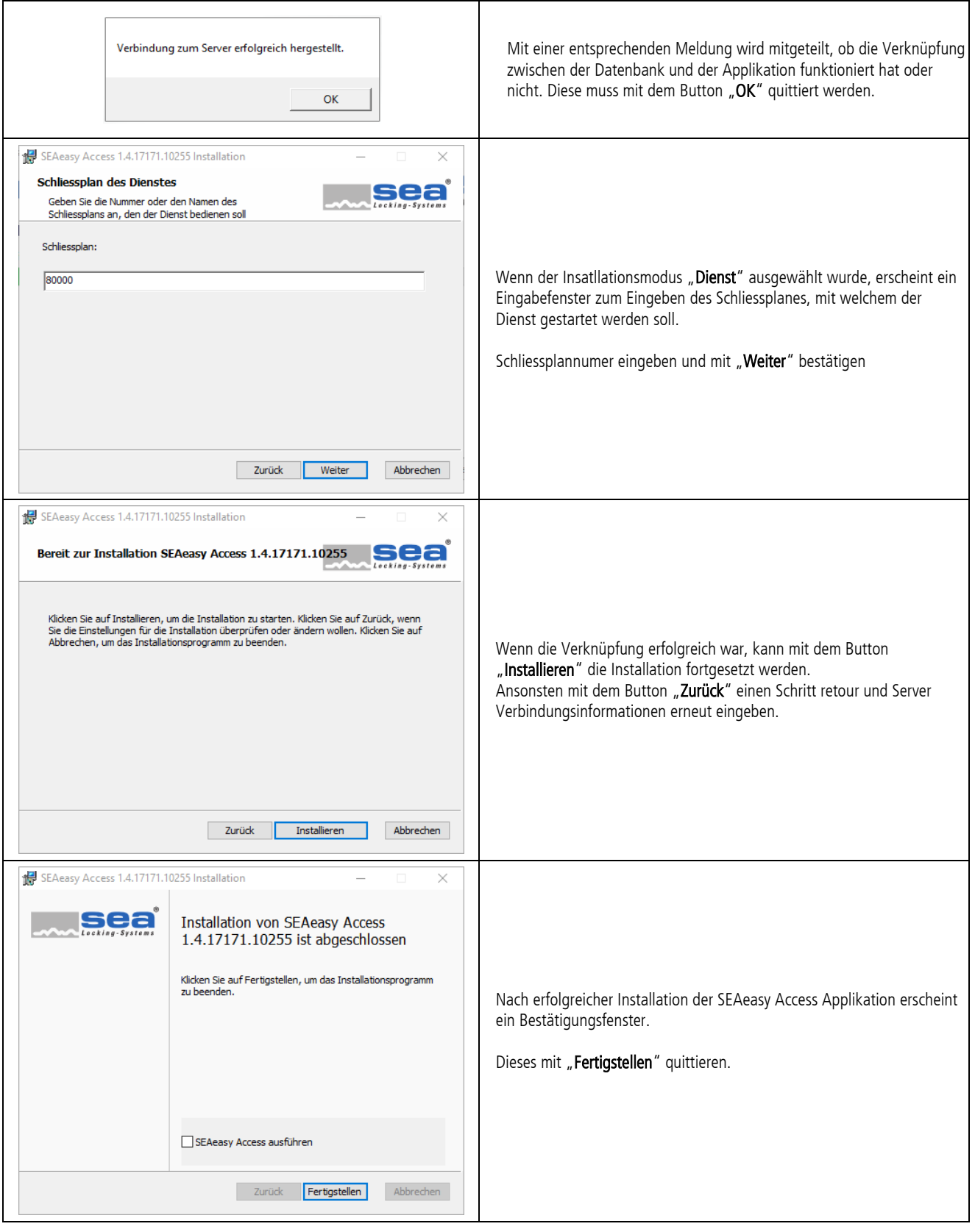

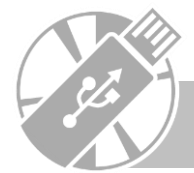

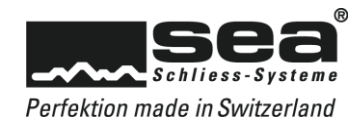

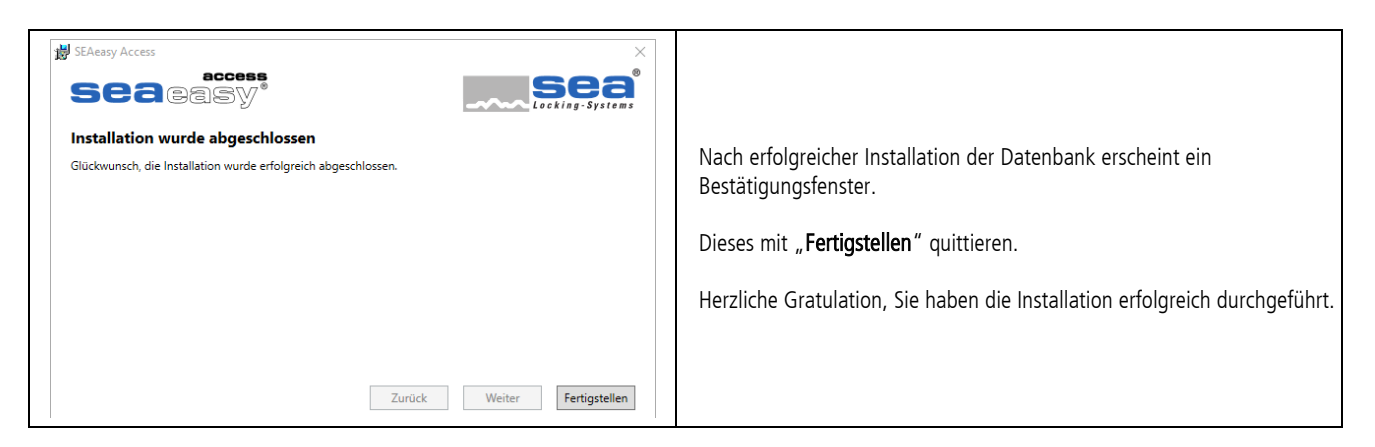

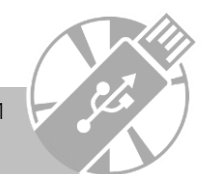

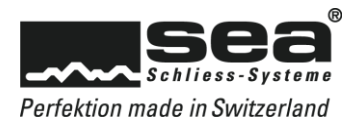

# <span id="page-11-0"></span>**4. Erster Start des SEAeasy Access**

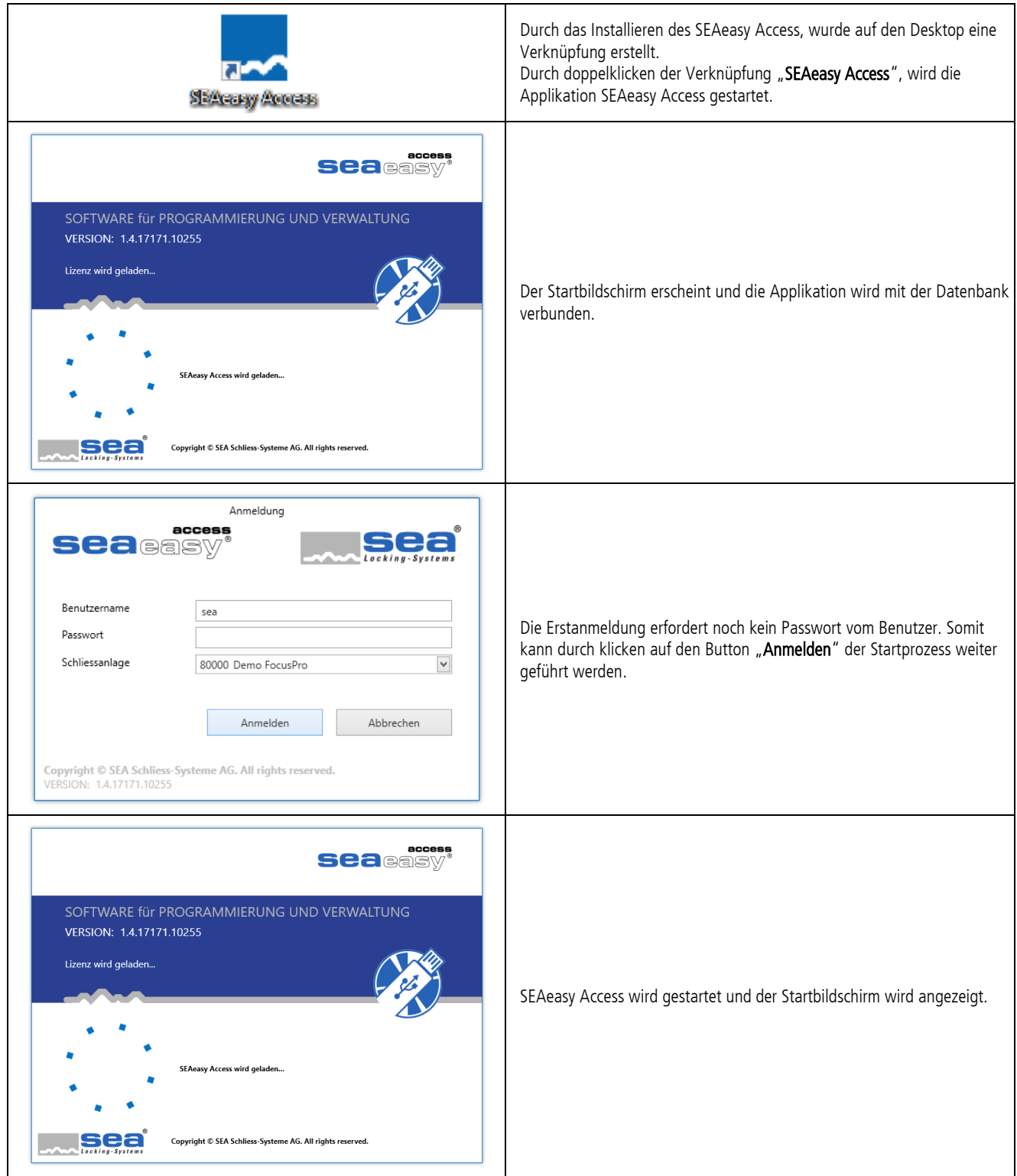

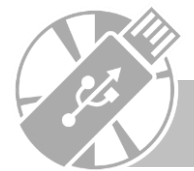

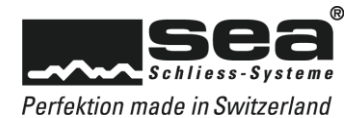

## <span id="page-12-0"></span>**5. Lizenzierung des SEAeasy Access**

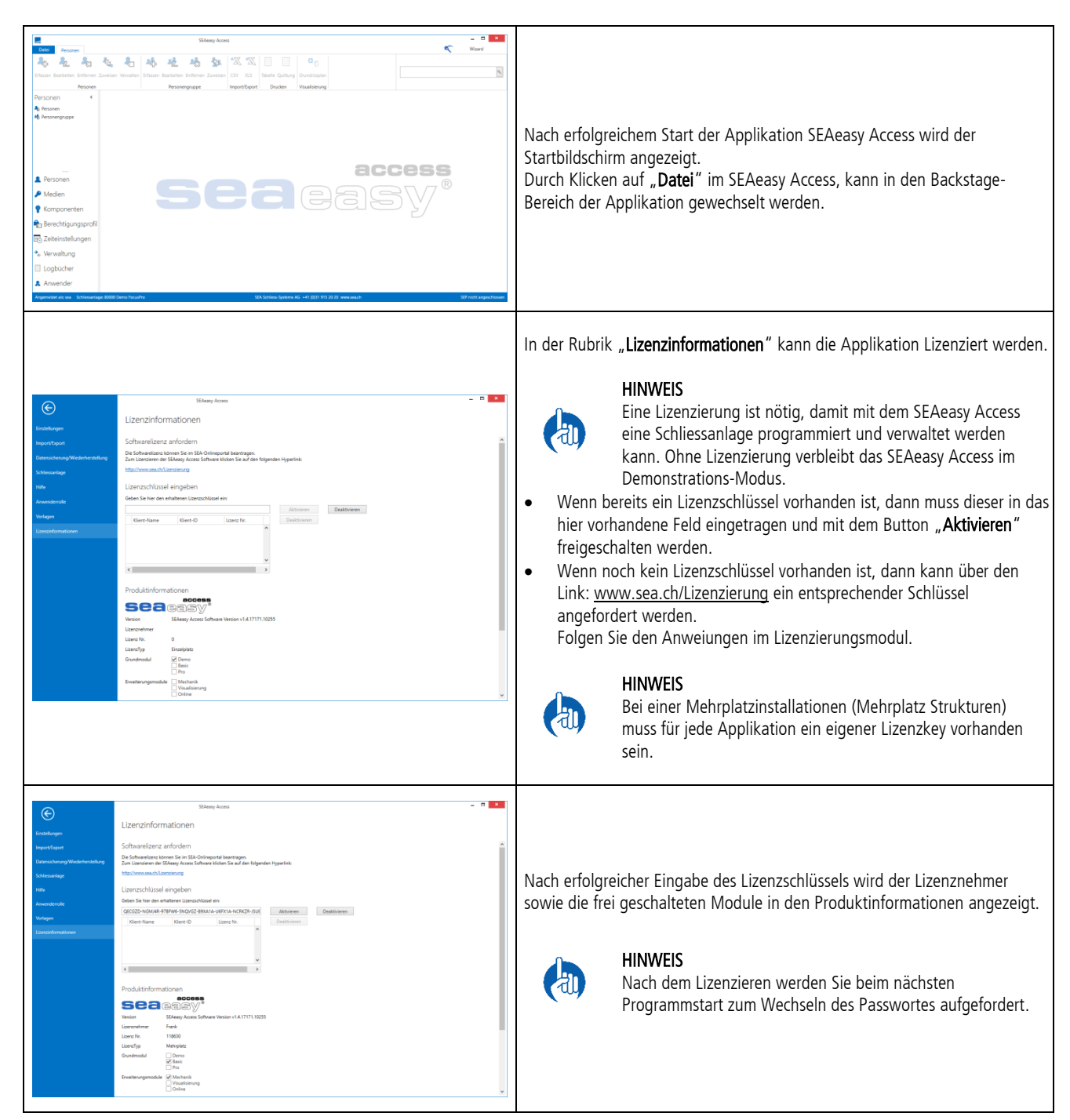

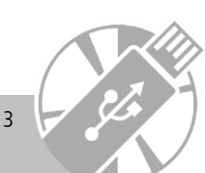

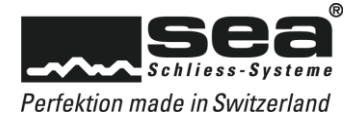

## <span id="page-13-0"></span>**6. Schliessanlagendaten laden**

#### <span id="page-13-1"></span>6.1. Schliessplandaten herunterladen

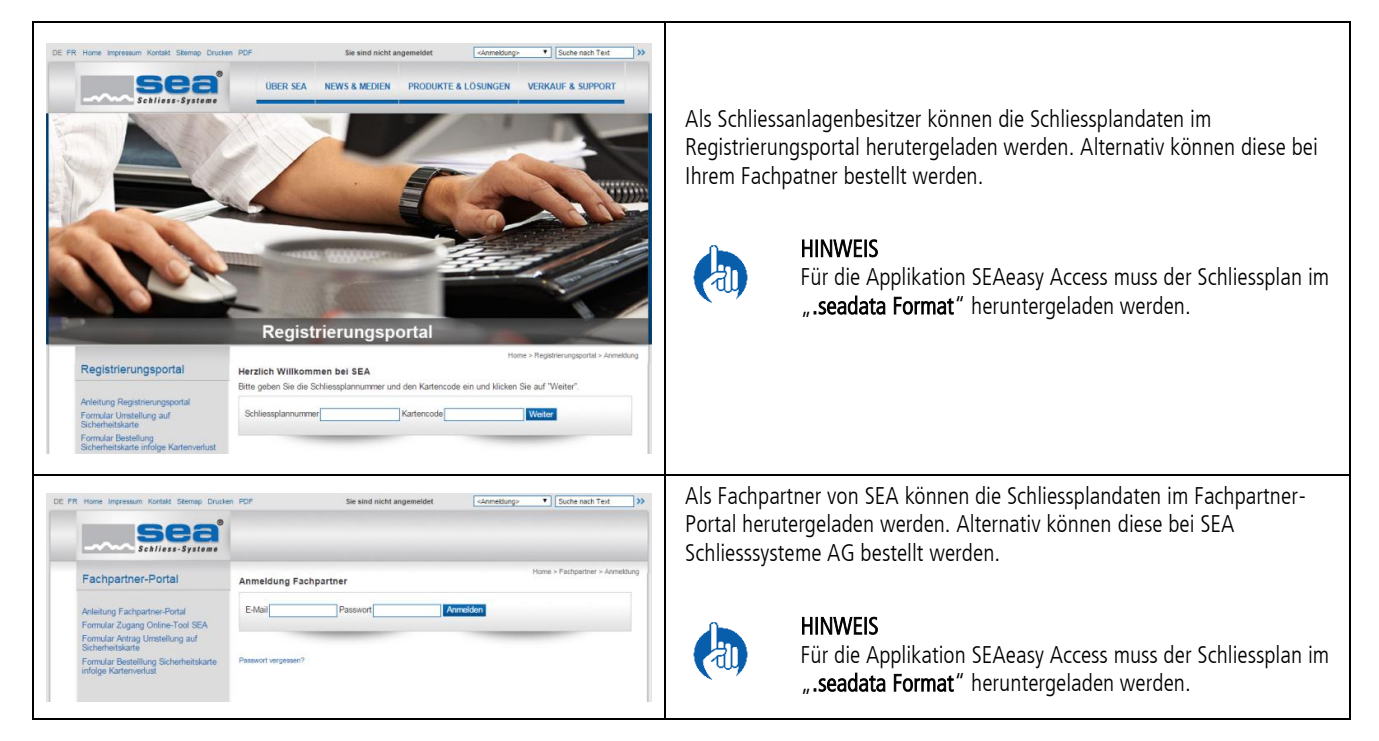

### <span id="page-13-2"></span>6.2. Schliessplandaten importieren

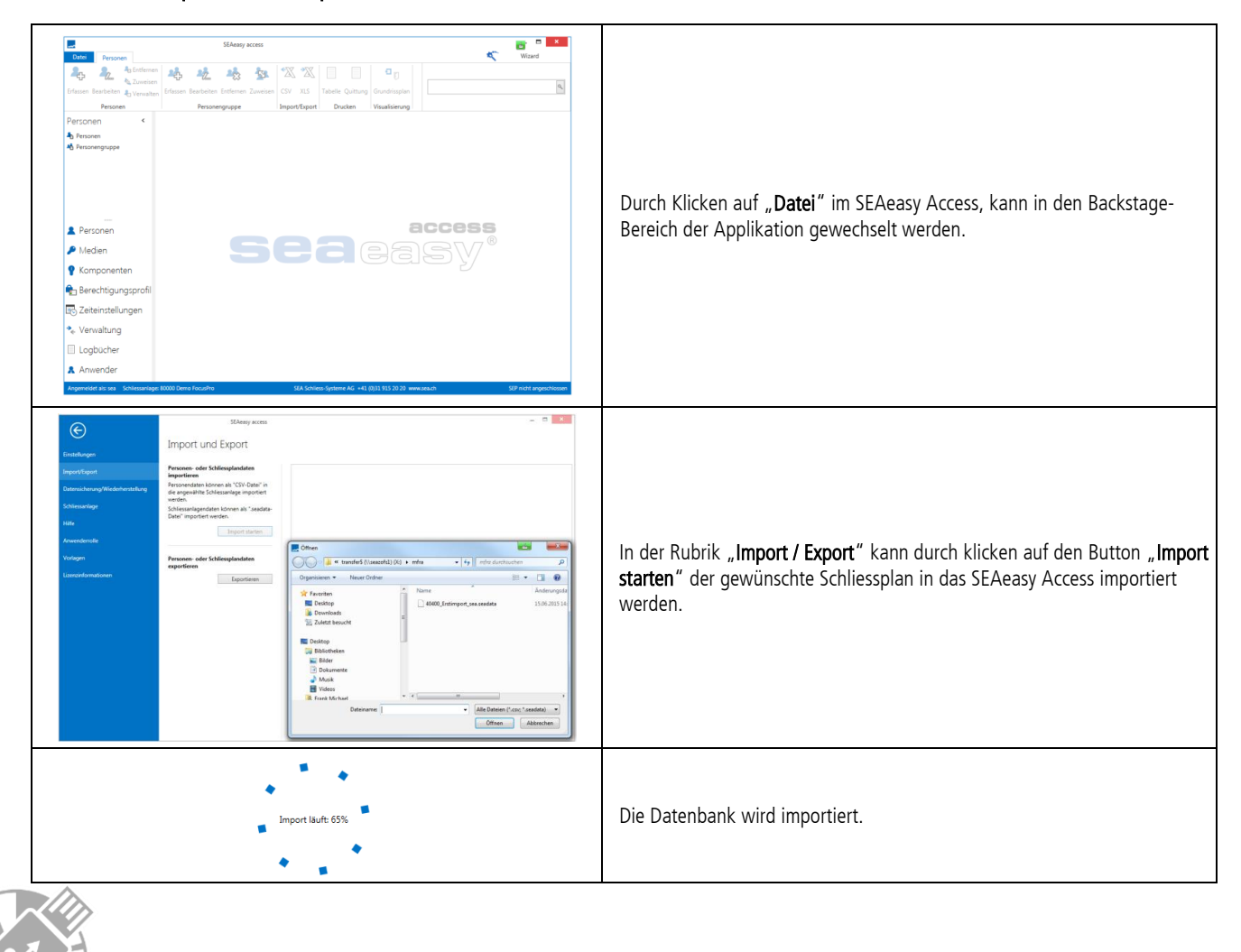

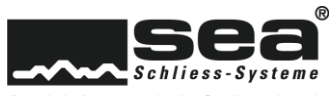

Perfektion made in Switzerland

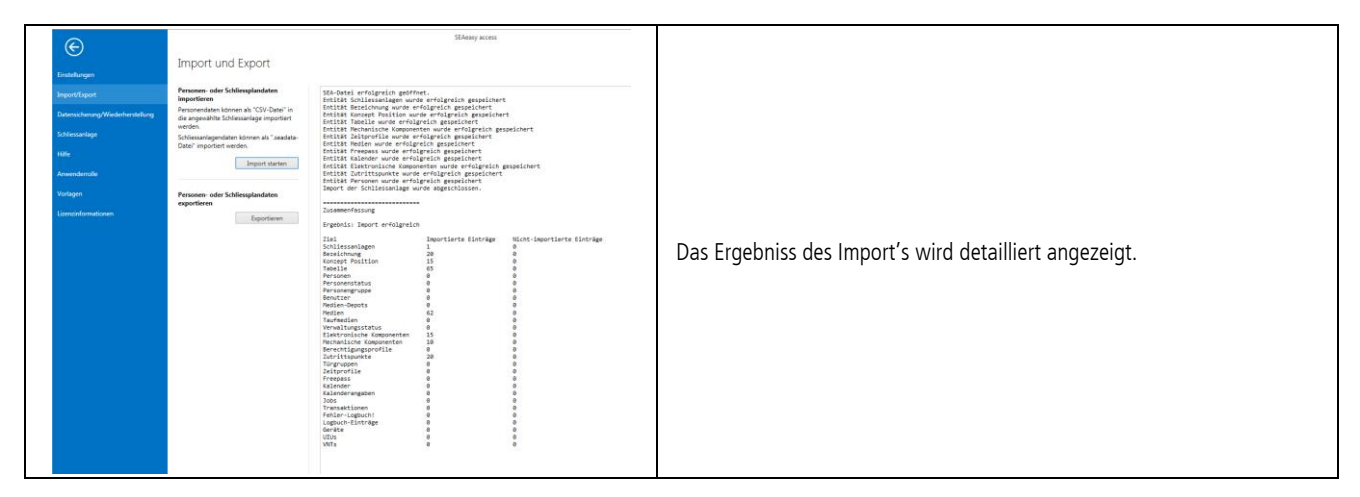

#### <span id="page-14-0"></span>6.3. Schliessplan auswählen

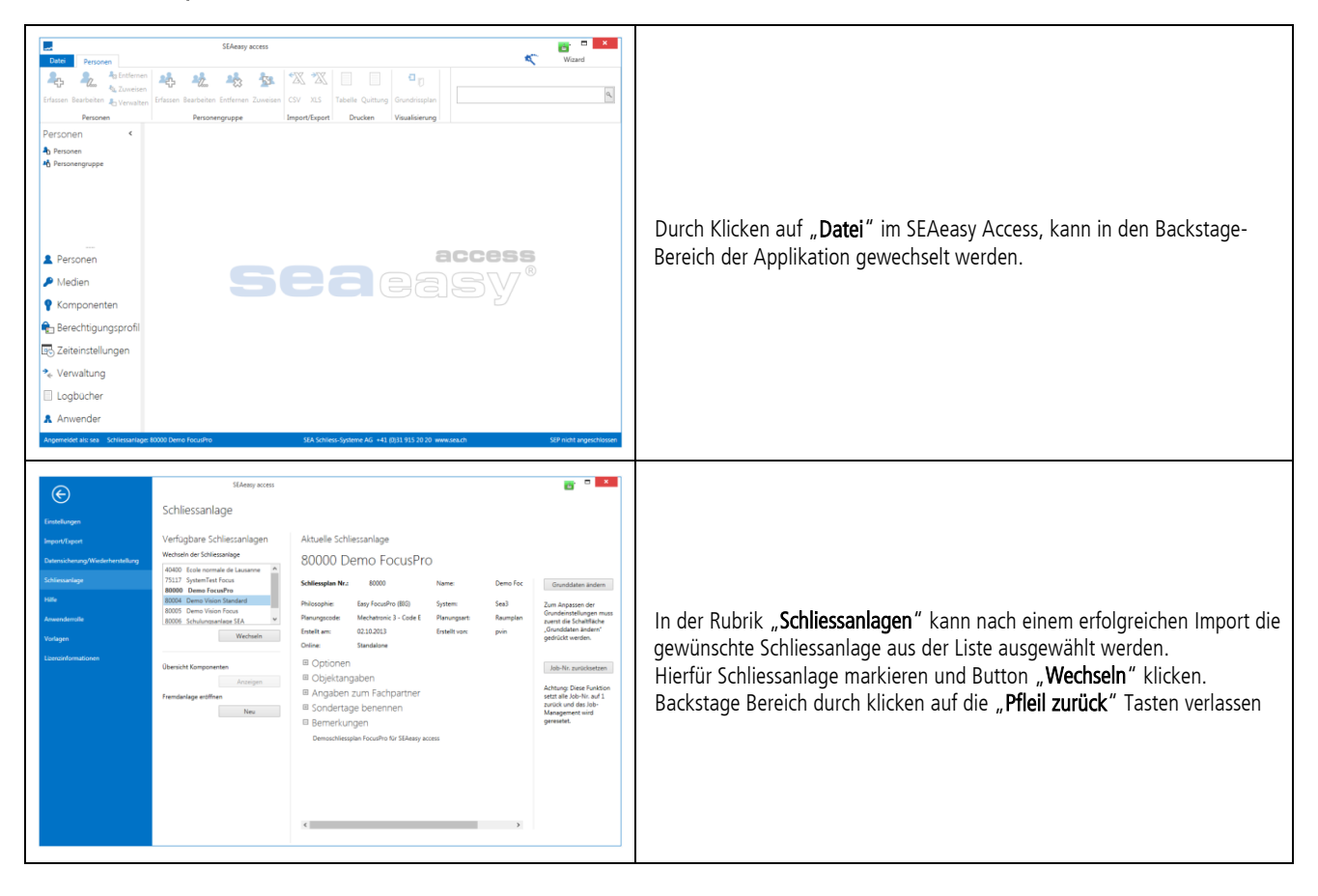

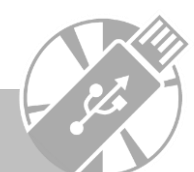

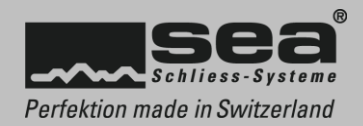

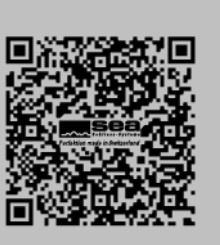